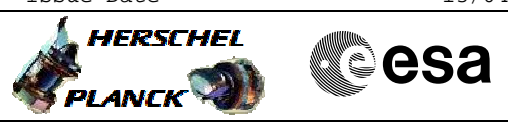

# File: H\_CRP\_TCS\_06H1.xls Author: E. Picallo

Switch ON HCS of HPS6

## **Procedure Summary**

## **Objectives**

This procedure describes the steps needed to switch ON a selected Heater Control Switch (HCS) of HPS6.

The location units of the HCSs belonging to HPS6 are the following:

- HCS1: Decontamination 7
- HCS2: RWA 4 - HCS3: RWA 1
- HCS4: RWA 3
- HCS5: FHWEV
- HCS6: RWA 2

Nominally the temperature control, and therefore the HCSs ON/OFF commanding, is managed by the CDMU ASW and it is driven through the Thermal Control Table (TCT).

## **Summary of Constraints**

The selected HCS is switched ON through ASW  $TC(8,4,112,5)$ ; thus the status of the ASW function "PCDU Management" has to be "running".

## **Spacecraft Configuration**

#### **Start of Procedure**

CDMU in default configuration; HPS6 ON; HCS OFF.

**End of Procedure**

CDMU in default configuration; HPS6 ON; HCS switched ON.

## **Reference File(s)**

**Input Command Sequences**

**Output Command Sequences** HRT06H1

## **Referenced Displays**

**ANDs GRDs SLDs** WAHT1584 ZAD32999

**Configuration Control Information**

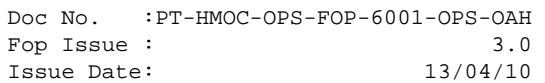

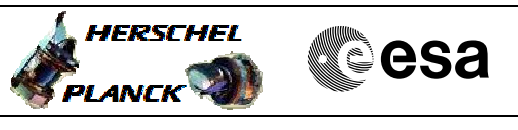

Doc No. : PT-HMOC-OPS-FOP-6001-OPS-OAH<br>Fop Issue : 3.0 Fop Issue : 3.0<br>
Issue Date: 3/04/10 Issue Date:

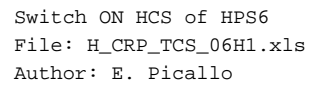

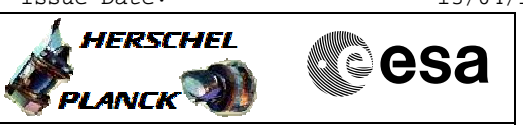

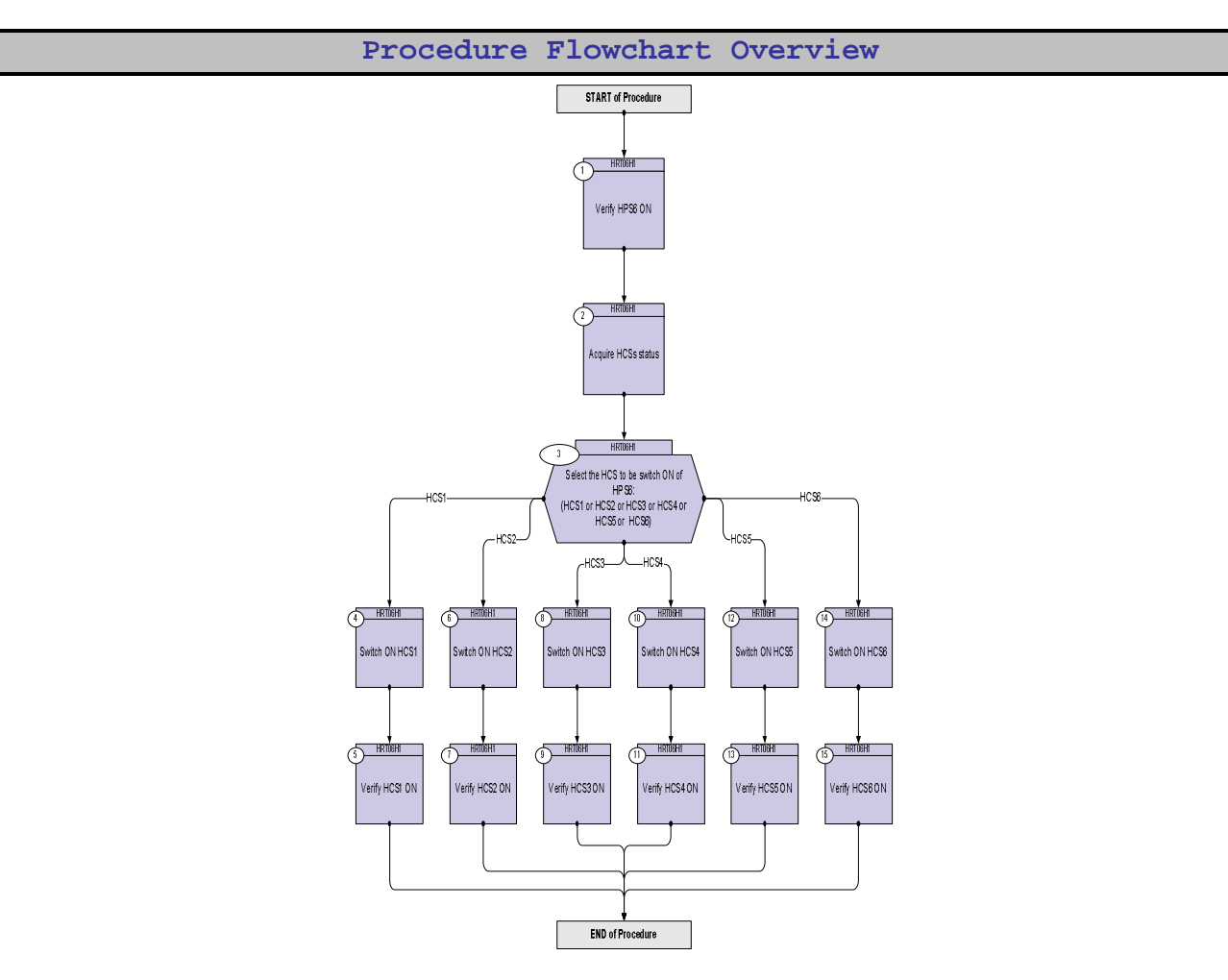

Doc No. :PT-HMOC-OPS-FOP-6001-OPS-OAH Fop Issue : 3.0 Issue Date: 13/04/10

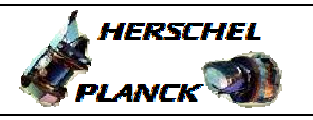

**CSA** 

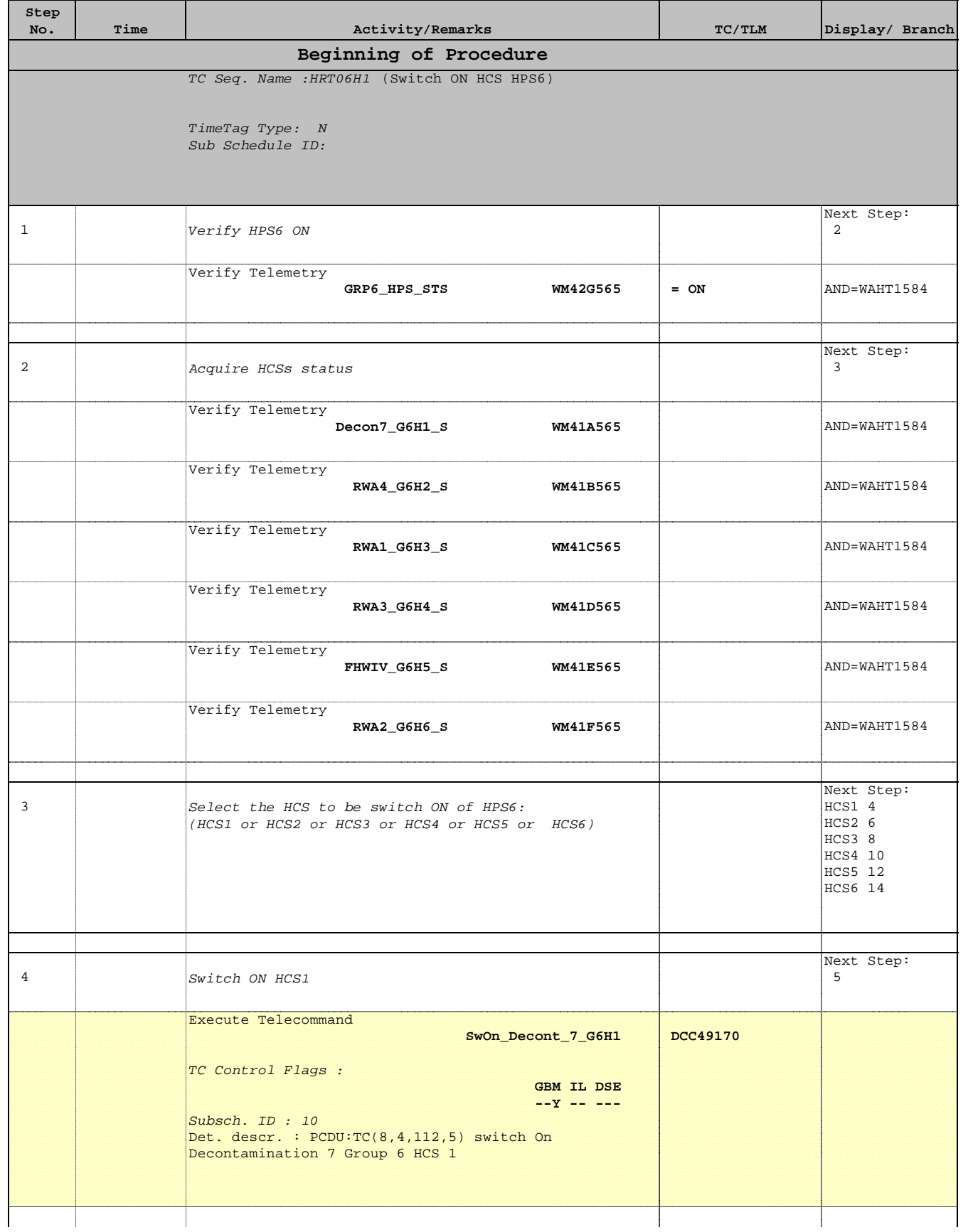

Doc No. :PT-HMOC-OPS-FOP-6001-OPS-OAH Fop Issue : 3.0 Issue Date: 13/04/10

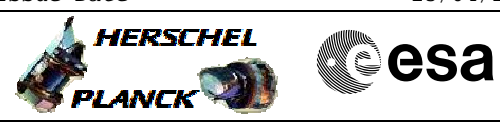

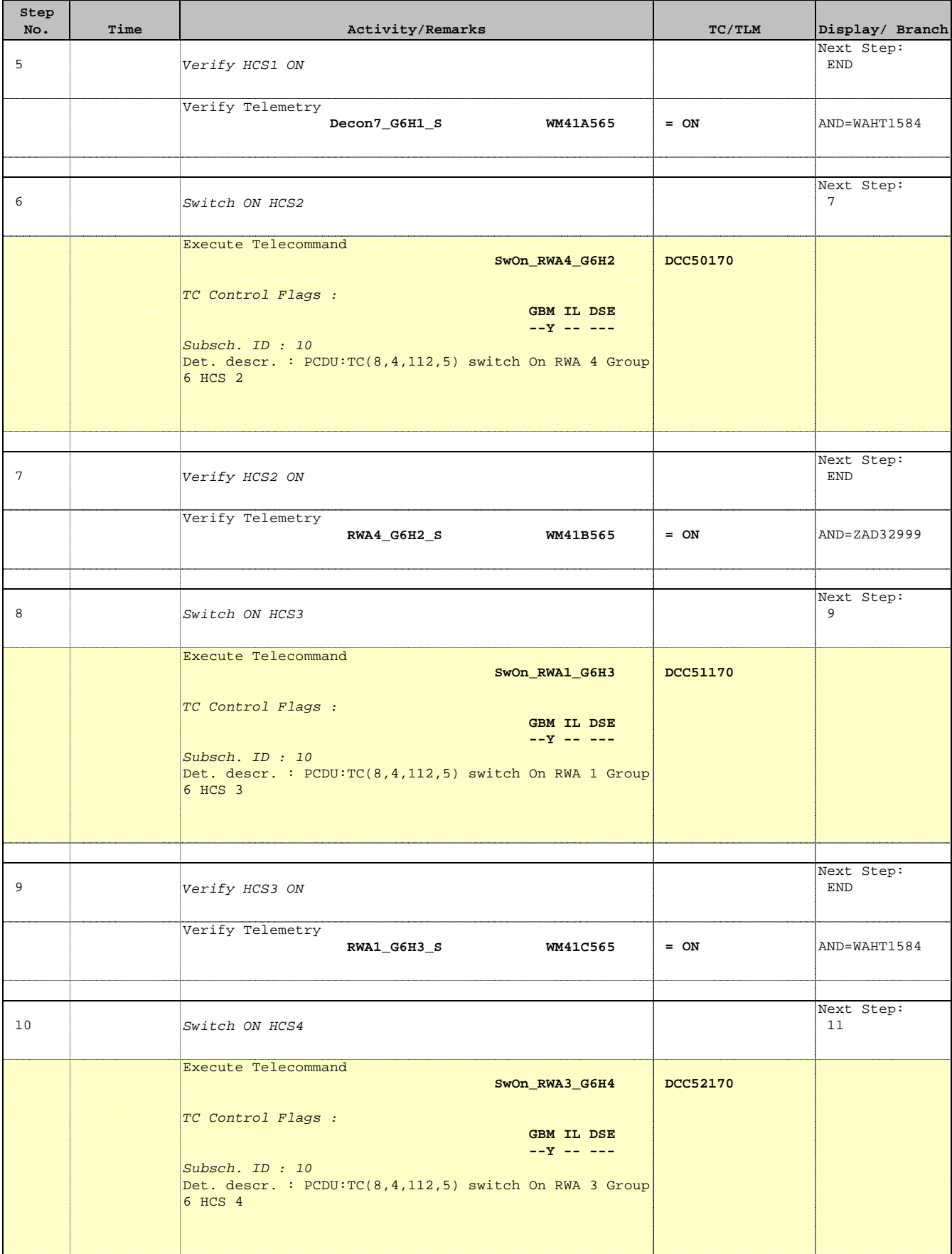

Doc No. :PT-HMOC-OPS-FOP-6001-OPS-OAH Fop Issue : 3.0 Issue Date: 13/04/10

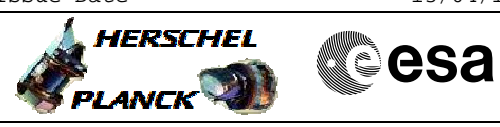

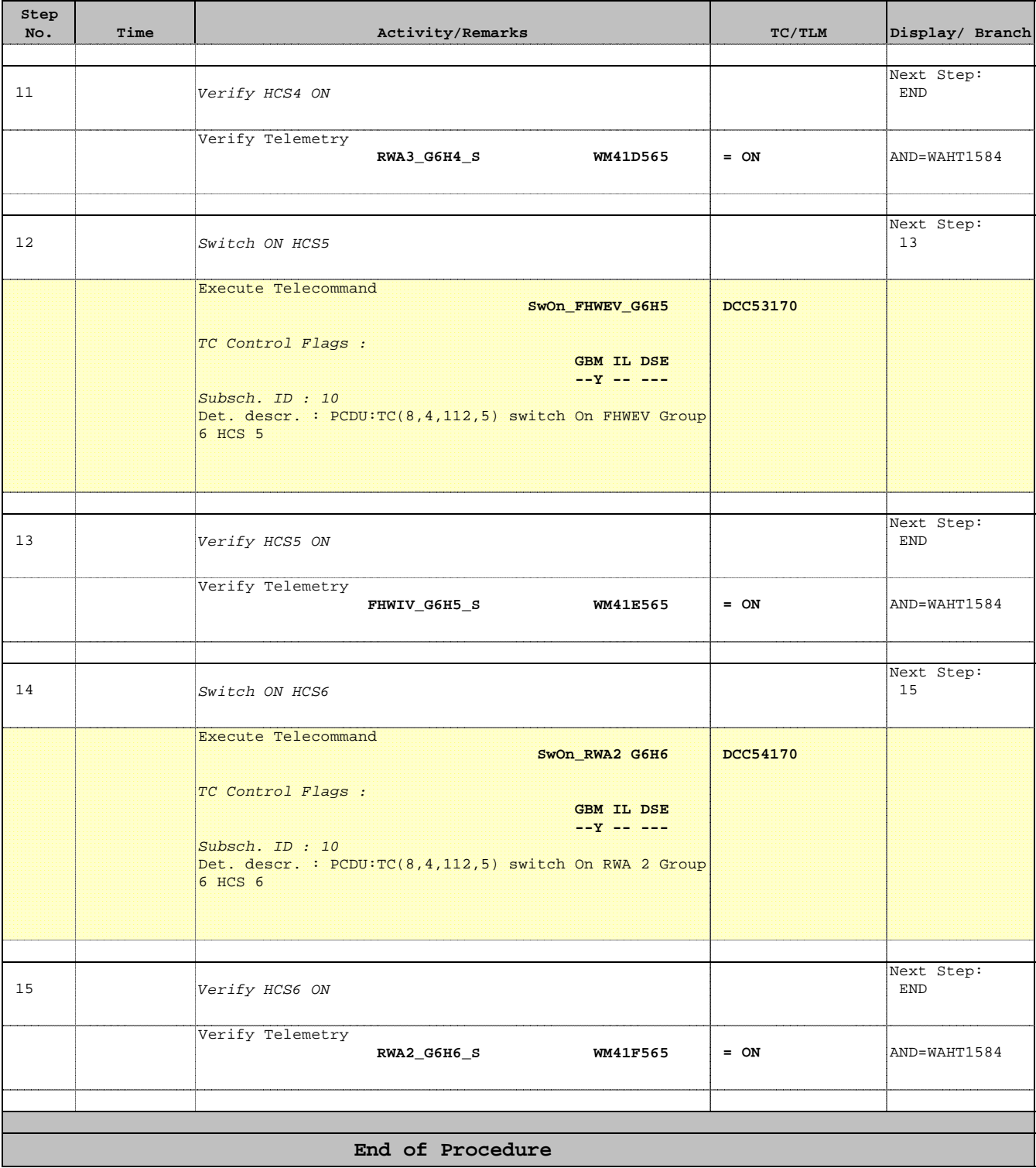